1. 本製品裏面の電池ボックスカバーを開けます。 ーム記録出って<sub>い</sub>。<br>丸印の辺りを軽く押さえて、矢印の方向へ電池ボックスカバーをス ライドさせます。

# 取扱説明書 **BSKMTW01** シリーズ

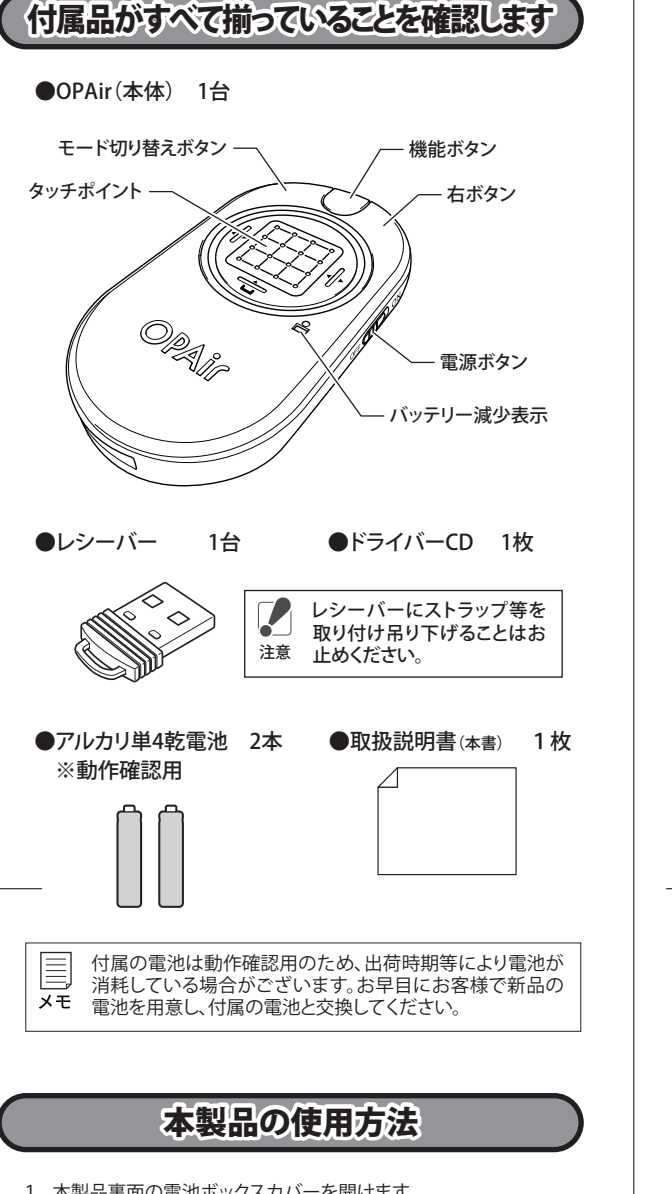

- ・ 電池を取り扱うときは、次のことをお守りください。 ・ 電極の(+)と(ー)を間違えて挿入しない。
- ・消耗しきった電池を入れたままにしない。使用済みの電池は、地 方自治体の条例に従って正しく処分する。 ・ 長期間使用しないときは、電池を取り外し、常温の乾燥した場所 に保管する。
- 以上のことを守らないと、液漏れ、発熱、発火、破裂等が起こり、やけ どやケガをする恐れがあります。 電池を使用、交換するときは、指定の電池を使用してください。
- 指定以外の電池を使用すると、液漏れ、発熱、発火、破裂等が起こり、 やけどやケガをする恐れがあります。 電池内部の液が漏れたときは、液に触れない。

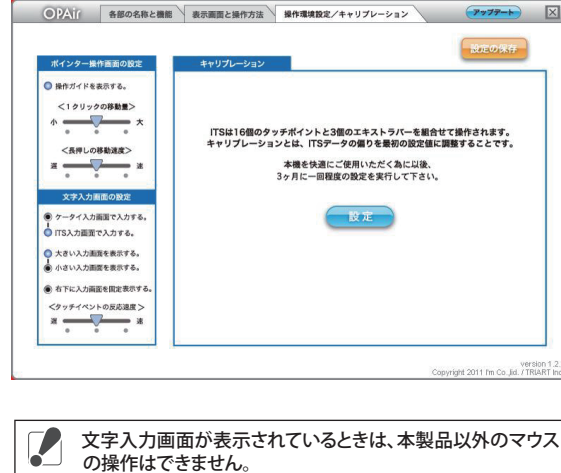

注意

注意

## **iBUFFALD**

OPAir

## 安全にお使いいただくために必ずお守りください

- 危 険 絶対に行ってはいけないことを記載しています。この表示の注意事 項を守らないと、使用者が死亡または、重症を負う危険が差し迫って 生じる可能性が想定される内容を示しています。 ・ 電池を取り扱うときは、次のことをお守りください。 ・分解、改造、修理しない ・ 。 … … … … … … … 。<br>・電極の(+)と(ー)を針金等の金属で接続しない。また、金属性の ネックレスやヘアピン、カギ等と一緒に持ち運んだり、保管したり しない(接触し、ショートする危険性があります) ・火の中に投入したり、100℃以上の高温の場所や水の中に放置し ない。 ・釘を刺したり、かなづちで叩いたり、踏みつけたりしない。 以上のことを守らないと、液漏れ、発熱、発火、破裂等が起こり、やけ どやケガをする恐れがあります。
- 電池は乳幼児の手の届くところに置かないでください。 電池を誤って飲み込むと、窒息や中毒を起こす危険があります。特 に小さなお子様のいるご家庭では、手の届かないところで保管・使 用するなど、ご注意ください。万一、飲み込んだ場合は、直ちに医師 の治療を受けてください。

#### 警 告 絶対に行ってはいけないことを記載しています。この表示の指示を 守らないと、使用者が死亡または重傷を負う可能性が想定される 内容を示しています。

#### やけどの恐れがあります。もし、液が皮膚や衣服についたときは、す ぐにきれいな水で洗い流してください。液が目に入ったときは、失 明のおそれがありますので、すぐにきれいな水で洗い、医師の治療 を受けてください。

#### 注 意 この表示の注意事項を守らないと、使用者がケガをしたり、物的 損害の発生が想定される内容を示しています。

この約款は、お客様が購入された弊社製品について、修理に関する保証の条件等を規定するものです。お客様<br>が、この約款に規定された条項に同意頂けない場合は保証契約を取り消すことができますが、その場合は、こ<br>購入の製品を使用することなく販売店または弊社にご返却下さい。なお、この約款により、お客様の法律上の 権利が制限されるものではありません。 第1条(定義)

- ・ 本製品を次の場所に設置しないでください。感電、火災の 原因になったり、製品に悪影響を与える場合があります。 強い磁界、静電気、震動が発生するところ、平らでないところ、直射 日光があたるところ、火気の周辺または熱気のこもるところ、漏雷 漏水の危険があるところ、油煙、湯気、湿気やホコリの多いところ。
- ・ 本製品を落としたり、強い衝撃を与えたりしないでください。 ・ 本製品の分解や改造や修理を自分でしないでください。
- ・ 本製品を廃棄するときは地方自治体の条例に従ってください。 ・ 異常を感じた場合は、即座に使用を中止し、弊社サポート
- センターまたはお買い上げの販売店にご相談ください。

1 この約款において、「尿証書」とは、保証期間に製品が故障した場合に弊社が修理を行うことを約した<br>2 この約款において、「疾証書」とは、お客様が正しい使用方法に基づいて製品を作動させた場合であって、<br>2 この約款において、「故障」とは、お客様が正しい使用方法に基づいて製品を作動させた場合であっ<br>「でも、製品が正常に機能しない状態をいいます。<br>3 この約款において、「無償保証」とは、この約款に規定された条件により、弊社がお客様に対し無償修 第2条(無償保証)

1 製品が故障した場合、お客様は、保証書に記載された保証期間内に弊社に対し修理を依頼すること<br>により、無償保証の適用を受けることができます。<br>ても無償保証の適用を受けることができません。<br>2 修理をで依頼される際に、保証書をご提示頂けない場合。<br>3 ご提示頂いた保証書が、製品名および製品シリアルNo等の重要事項が未記入または修正されてい<br>3 ご提示頂いた保証書にご購入品の証明をされていない場合、またはお客様のご購入日を確認できる書<br>るこ - 類(レシートなど)が添付されていない場合。<br>5 お客様が製品をお買い上げ頂いた後、お客様による運送または移動に際し、落下または衝撃等に起こる方式が製品をお買い上げ頂いた後、お客様における使用しの誤り、不当な改造もしくは修理、または、弊社が指定するもの以外の機器となり、<br>- 因して故障または破損した場合。<br>- の接続における使用上の誤り、不当な改造もしくは修理、または、弊社が指定するもの以外の機器と<br>- から、<br>7 火災、地震、落雷、

第3条(修理)<br>20然款の規定による修理は次の各号に規定する条件の下で実施します。<br>1 修理のご依頼時には製品を弊社修理センターにご送付ください。弊社修理センターについては各製品添付のマニュアルを含んます。また、修理のご依頼時には製品を弊社修理センターにご送付ください。端述料は送付元負担とさせていただきます。また、ごと感知の分解または部品の交換もしくは補修により行います。但し、万一、修理が困難な場合で、ここが、製品の分解または部品の交換

### 電波に関する注意

- ・ 本製品は、電波法に基づく小電力データ通信システムの無線 局の無線設備として、工事設計認証を受けています。従って、本 製品を使用するときに無線局の免許は必要ありません。また、 本製品は、日本国内でのみ使用できます。
- ・ 次の場所では、本製品を使用しないでください。 電子レンジ付近の磁場、静電気、電波障害が発生するところ、2.4GHz付
- 近の電波を使用しているものの近く(環境により電波が届かない場合 があります。) ・ 本製品は、工事設計認証を受けていますので、以下の事項を おこなうと法律で罰せられることがあります。
- •本製品を分解/改造すること ・ 本製品の裏面に貼ってある認証ラベルをはがすこと
- ・ 本製品の無線チャンネルは、以下の機器や無線局と同じ周波 数帯を使用します。 ・ 産業・科学・医療用機器
- 工…………………………<br>・工場の製造ライン等で使用されている移動体識別用の無線局 ① 構内無線局(免許を要する無線局) ② 特定小電力無線局(免許を要しない無線局)
- ・ 本製品を使用する場合は、上記の機器や無線局と電波干渉す る恐れがあるため、以下の事項に注意してください。 1. 本製品を使用する前に、近くで移動体識別用の構内無線局及び特
- 定小電力無線局が運用されていないことを確認してください。 2. 万一、本製品から移動体識別用の構内無線局に対して電波干渉の
- 事例が発生した場合は、速やかに本製品の使用場所を変えるか、ま たは電波の発射を停止して電波干渉を避けてください。 3. その他、本製品から移動体識別用の特定小電力無線局に対して電 - こっぱ、平装品だった場合など何かお困りのことが起きたとき
- 使用周波数帯域 2.4GHz 変調方式 GFSK方式 は、弊社サポートセンターへお問い合わせください。
- 想定干渉距離 10m以下 │周波数変更の可否 │全帯域を使用し、かつ「構内無線局」「特定小 電力無線局」帯域を回避不可

### 本製品ご使用時の注意

・製品の仕様、デザイン、および本書の内容については、改良のため予告なしに変更<br>される場合があり、現に購入された製品とは一部異なることがあります。<br>・iBUFFALO™は、株式会社メルコホールディングスの商標です。本書に記載されてい る他社製品名は、一般に各社の商標または登録商標です。本書では、™、®、©などの マークは記載していません。

- ・ 航空機内での無線機器の使用は計器に悪影響を及 ぼす可能性があるため禁止されています。機内での本 製品の使用は避け、機内に持ちこむときは電池を取り 外しておいてください。
- ・ ボタンが常に押されている状態が長く続くと、電池の 消耗が早くなりますので注意してください。
- ・ カバン等に入れて持ち歩くときは電池を必ず取り外し てください。
- ・ 無線LANの近くでご使用になると、本製品の反応が悪 くなることがあります。その場合は、無線LANのチャン ネルを変更していただくか、本製品の使用を中止して ください。

### アンインストール

アンインストールは以下の **a) b)** いずれかの方法で行えます。 **a)** [初期設定(ドライバーのインストール)]でダウンロードしたファ イルの[Setup.exe]を実行してください。 画面の指示に従って、アンインストールを行います **b)** コントロールパネルの[プログラムと機能](Windows XPでは [プログラムの追加と削除])で行えます。

お問い合わせ 6問い合わせについては、以下の順にてご確認いただきますようお願いいたします。 マニュアル(印刷物、添付 CD 等)をご確認ください。 弊社ホームページにて最新 FAQ 情報、最新のドライバーダ ウンロードをご確認ください。 「ホームページ http://buffalo-kokuyo.jp/support/ 上記で改善しない場合は、サポートセンターへお問い合わ

### │ Web でのお問い合わせ先 │ http://buffalo-kokuyo.jp/support/toiawase/ | FAX でのお問い合わせ先

050 - 5805 - 9384 [ 電話でのお問い合わせ先 ]

※電話番号はお掛け間違いのないようにご注意ください。 050 - 3163 - 3177  $\frac{1}{9:30}$   $\sim$  12:00 / 13:00  $\sim$  18:00 ※050 から始まる IP 電話を利用しています。

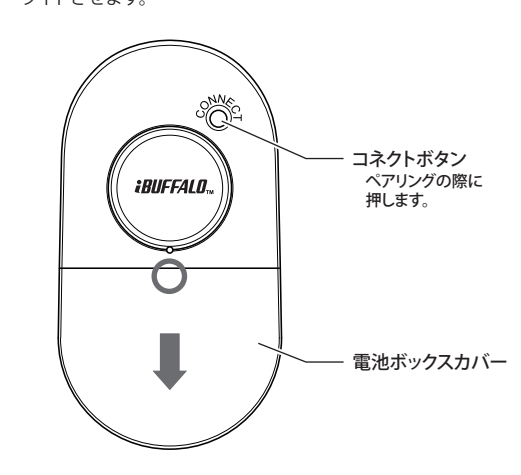

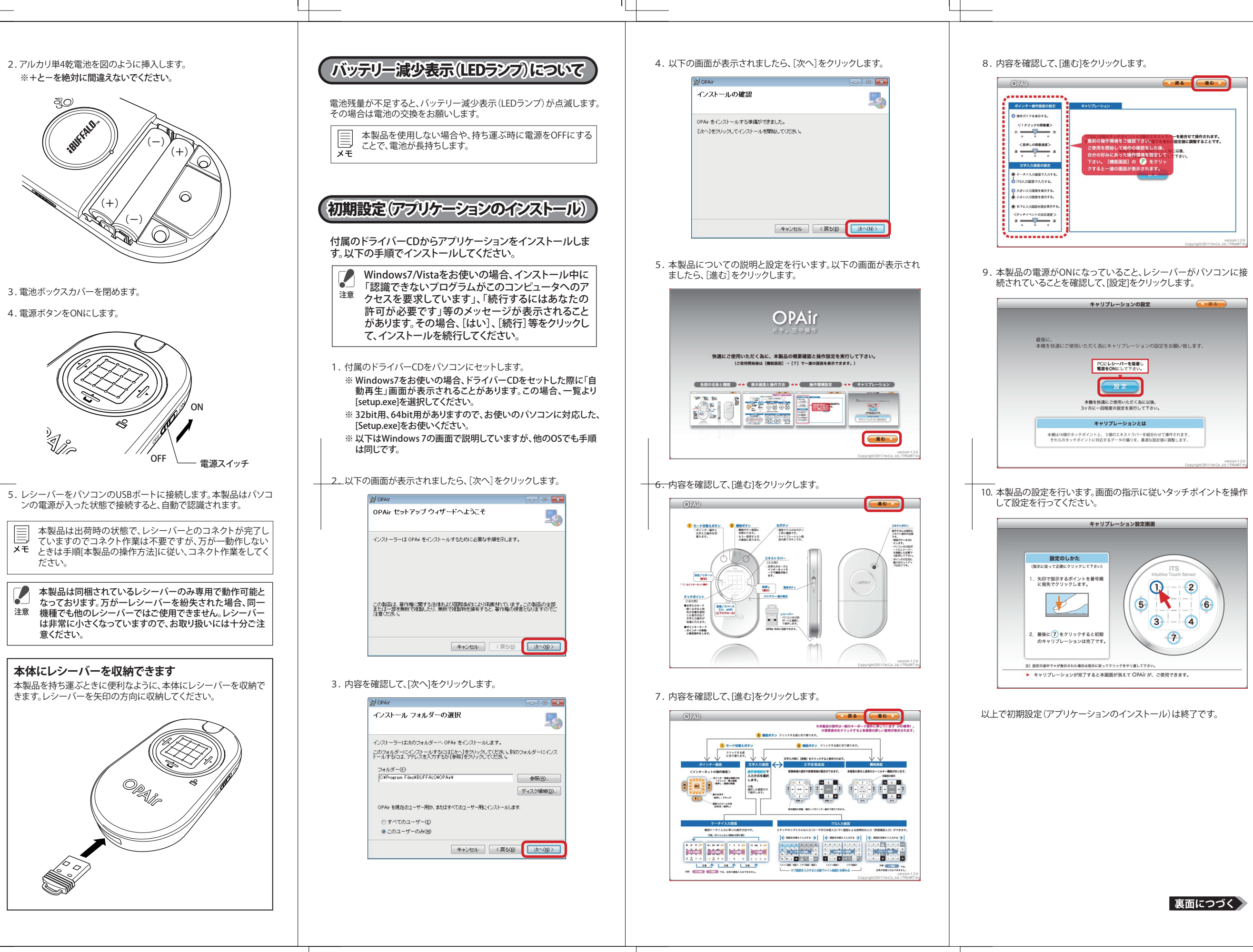

#### 本製品の操作方法

#### 本製品は約5分でスリープモードになります。本製品のボタン をクリックすることでスリープモードから復帰します。

## スリープモードについて

この製品は厳密な検査に合格してお届けしたものです。お客様の正常な ご使用状態で万一故障した場合は、この保証書に記載された期間・条件 のもとにおいて修理します。 ※この保証書は再発行いたしませんので、大切に保管してください

## 製品仕様

#### 保証契約約款

BSKMTW01シリーズ 取扱説明書 株式会社 バッファローコクヨサプライ KM00-0238-00 初版発行 2011/6/13

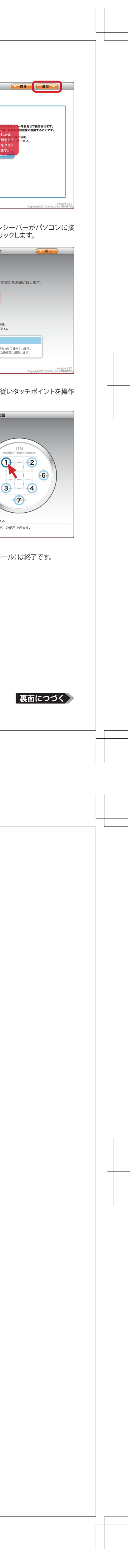

#### [スタート]-[ すべてのプログラム]-[opair]-[setting]の順に クリックすると、本製品の名称、機能、操作方法等が表示されま すので、操作等で不明な際は参照してください。 **■各部の名称と機能**

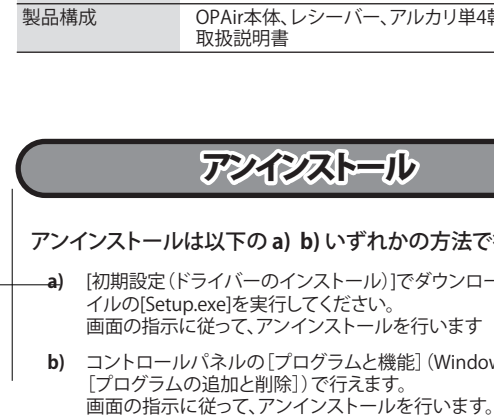

第4条(免責事項)

1 お客様がご購入された製品について、弊社に故意または重大な過失があった場合を除き、債務不履とまだ、これを実現に基づく損害賠償責任は、当該製品の購入代表を限度と致します。<br>2 お客様がご購入された製品について、際れた弱融のもの場合は、その場合の規定も致します。<br>2 お客様がご購入された製品について、隠れた弱融の場合は、この約款の規定にかかわらず無欄にて当該弱疵を<br>- 修補における保証は、お客様がご購入された製品の機能に関するものであり、 第5条(有効範囲)<br>この約款は、日本国内においてのみ有効です。また海外でのご使用につきましては、弊社はいかなる保<br>証もいたしません。

<送付先> 〒470-1121 愛知県豊明市西川町島原1-1 **バッファローコクヨサプライ 修理センター宛**

### **修理品の発送先(A)**

せください。

### **■操作環境設定/キャリブレーション**

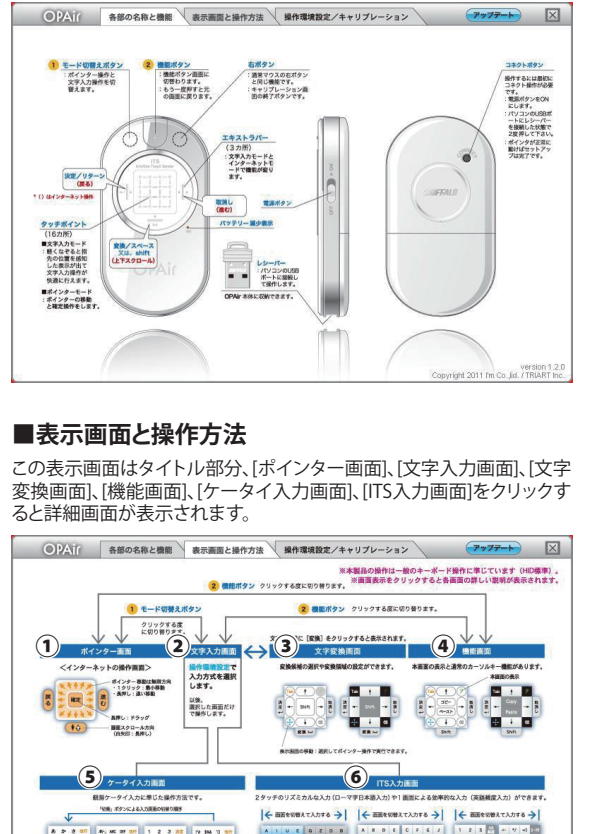

┃■● タッチパッドのように指で「擦る」操作ではありません。

**① ポインター画面** <ポインターの移動について>

POCK ROOK HOOK DOOR

 $\begin{array}{|c|c|c|c|c|c|c|c|} \hline \textbf{v} & \textbf{v} & \textbf{v} & \textbf{v} & \textbf{v} & \textbf{v} & \textbf{v} & \textbf{v} & \textbf{v} & \textbf{v} \\ \hline \textbf{v} & \textbf{v} & \textbf{v} & \textbf{v} & \textbf{v} & \textbf{v} & \textbf{v} & \textbf{v} & \textbf{v} & \textbf{v} & \textbf{v} \\ \hline \textbf{v} & \textbf{v} & \textbf{v} & \textbf{v} & \textbf{v} & \textbf{v}$ 

・ タッチポイントの1つを指先で軽く押すと、その位置が表示されま

**NE COLLECTE** 

す。

#### ■ポインターの移動 : 青地部のタッチポイントを押すと無限方向に移動する<br> ⇒1クリック : 最小の移動。長押し : 早い移動(環境設定で自分にあった設定が可能) は赤丸 (移動方向) と赤棒 (エキストラ の移動方向表示<br>の角度方向に移 ・赤丸表示の角度方向に移<br>・動する<br>・赤丸表示が消えたらクリ <mark>1</mark><br>ックしても移動しない  $0 - 2$ 画面が戻る よ下の 画面が違む インターネット操作 消える **② 文字入力画面** ■指先が一番強く触れたポイントがタ<br>ッチイベントとして表示される ■入力したい文字や機能は、各タッチ<br>ポイントとエキストラバーに対応した<br>位置に入力画面として表示される ■指の移動に追随して機能表示が変る<br>→指を置いたポイントの位置が表示 ■ポイントに触れる指先は、狭く使っ<br>た方が希望のタッチポイントを選びや 指先の軽い接触範

・ 指先は適度の押し圧が必要です。更に強く押込むとクリック(入力)

ができます。

・ ポインターの微妙な移動はタッチパネルを細かくクリックすること

で可能です。

・ 本製品の[↲]、[カーソル]等の各機能は一般のキーボード操作に準

じています。(HID標準)

<インターネットについて>

タッチポイントの3箇所のエキストラバーを使用しWebブラウザ等の

操作ができます。 [1] エキストラバー: 戻る [2] エキストラバー: 進む

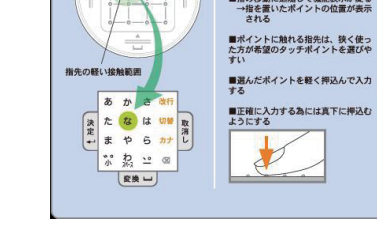

[3] エキストラバー: 上下のスクロール

上移動は長押し、下移動はクリックで移動し

ます。

・ インターネットの操作では特にアクティブ画面を確認して実行して

選択の場合 ポインター

ください。

ポインターのアクティブ画面表示例

 $\mathbb{R}^m$ 

テキスト入力 の場合

の場合

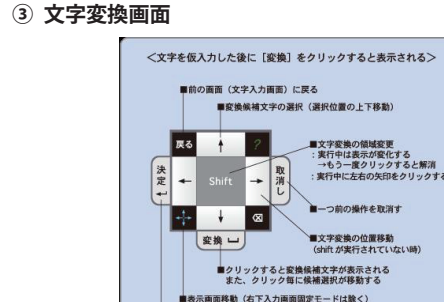

**⑤ ケータイ入力画面**

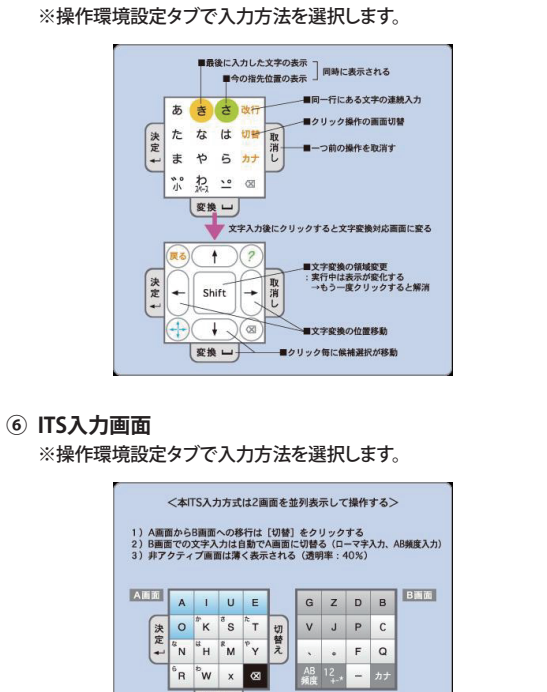

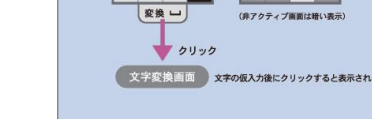

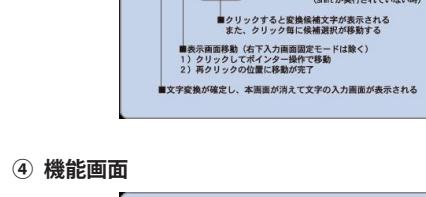

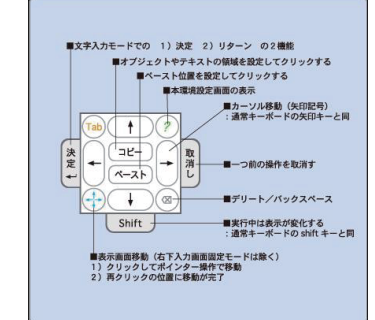

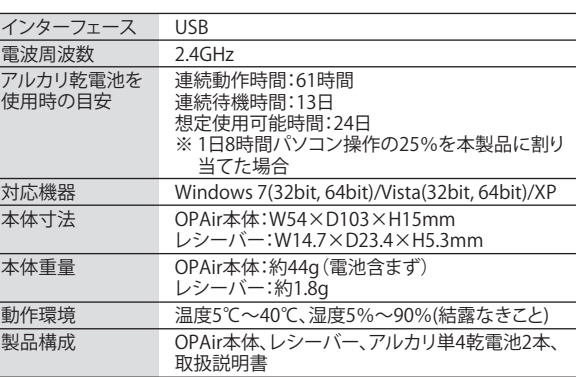

本体重量 OPAir本体:約44g(電池含まず)

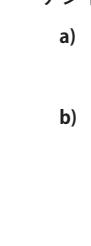

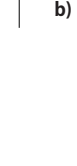

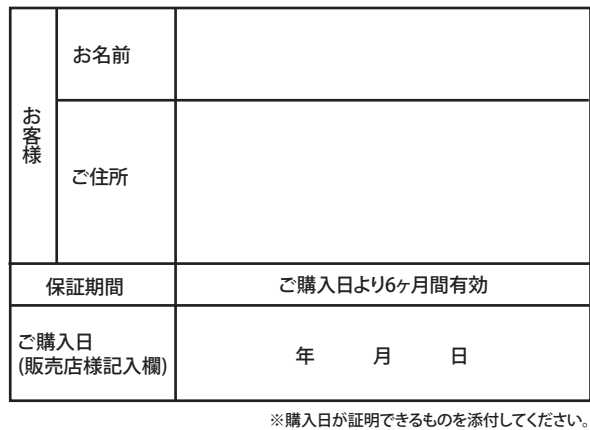

# **保証書**

本社 〒460-8315 名古屋市中区大須三丁目30番20号 赤門通ビル **株式会社 バッファローコクヨサプライ**